Questo manuale d'istruzione è fornito da trovaprezzi.it. Scopri tutte le offerte per [LG 24BK55YP-B](http://www.trovaprezzi.it/monitor-lcd/prezzi-scheda-prodotto/lg_24bk55yp_b?utm_source=pdf&utm_medium=referral&utm_campaign=pdf_73) o cerca il tuo prodotto tra le [migliori offerte di Monitor](http://www.trovaprezzi.it/prezzi_monitor-lcd.aspx?utm_source=pdf&utm_medium=referral&utm_campaign=pdf_73)

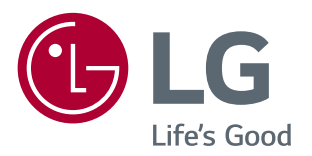

trovaprezzi.it

# *OWNER'S MANUAL IPS LED MONITOR (LED MONITOR\*)*

*\*LG LED Monitors are LCD Monitors with LED Backlighting.*

Please read this manual carefully before operating your set and *retain it for future reference.*

### *IPS LED MONITOR MODEL*

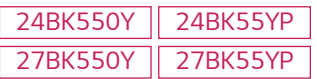

### *CONTENTS*

### *LICENSE [----------------------------](#page-2-0) 3*

### *[ASSEMBLING AND PREPARING](#page-3-0) - 4*

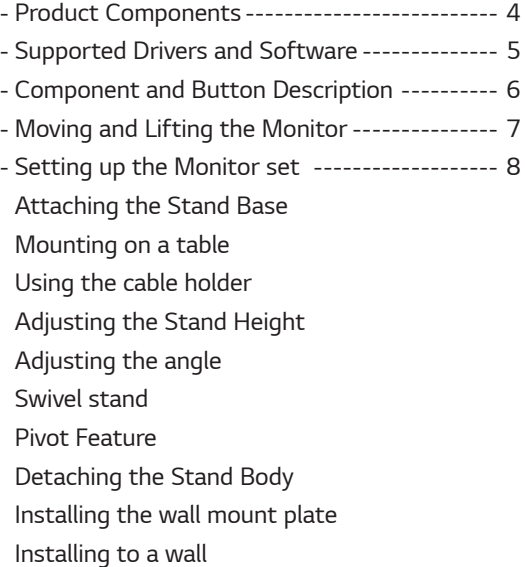

### *[USING THE MONITOR SET------](#page-15-0) 16*

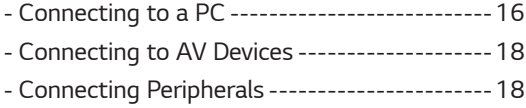

### *[CUSTOMIZING SETTINGS](#page-19-0) ------ 20*

### *[TROUBLESHOOTING](#page-23-0) ------------ 24*

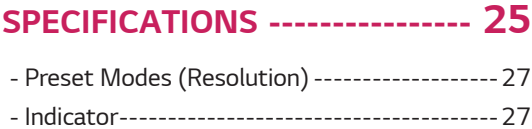

### <span id="page-2-0"></span>*LICENSE*

*Each model has different licenses. Visit [www.lg.com](http://www.lg.com) for more information on the license.*

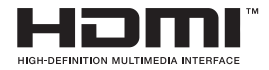

*The terms HDMI, HDMI High-Definition Multimedia Interface, and the HDMI Logo are trademarks or registered trademarks of HDMI Licensing Administrator, Inc.*

*The following content is only applied to the monitor which is sold in Europe market and which needs to meet the ErP Directive:*

*\* This monitor is set to be turned off automatically in 4 hours after you turned on display if there is no adjustment to display.*

*\* To make this setting be disabled, change the option to 'Off' in OSD menu of "Automatic Standby".*

## <span id="page-3-0"></span>*ASSEMBLING AND PREPARING*

### *Product Components*

*Please check whether all the components are included in the box before using the product. If there are missing*  components, contact the retail store where you purchased the product. Note that the product and components may *look different from those shown here.*

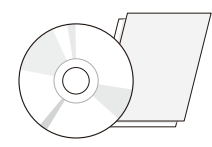

*CD / Card*

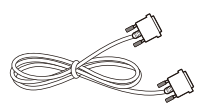

*DVI-D Cable ( This cable is not included ( This cable is not included ( This cable is not included in all countries. )*

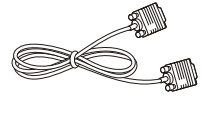

*D-SUB Cable HDMI Cable in all countries. )*

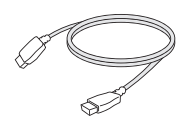

*in all countries. )*

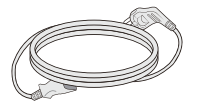

*( Depending on the country ) Power Cord*

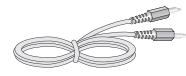

*( This cable is not included in all countries. )*

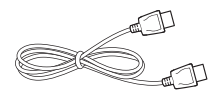

*( This cable is not included in all countries. ) Audio Cable DisplayPort Cable*

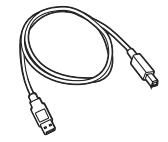

*( This cable is not included in all countries. ) USB Cable*

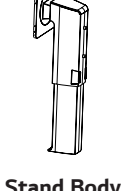

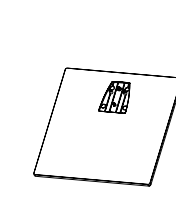

*Stand Body Cable Holder Stand Base*

## *CAUTION*

- Always use genuine components to ensure safety and product performance.
- The product warranty will not cover damage or injury caused by the use of counterfeit components.
- It is recommend that use the supplied components.
- y *If you use generic cables not certified by LG, the screen may not display or there may be image noises.*

### *NOTE*

- Note that the components may look different from those shown here.
- Without prior notice, all information and specifications in this manual are subject to change to improve the *performance of the product.*
- To purchase optional accessories, visit an electronics store or online shopping site or contact the retail store *where you purchased the product.*

### <span id="page-4-0"></span>*Supported Drivers and Software*

*You can download and install the latest version from the LGE website ([www.lg.com](http://www.lg.com)).*

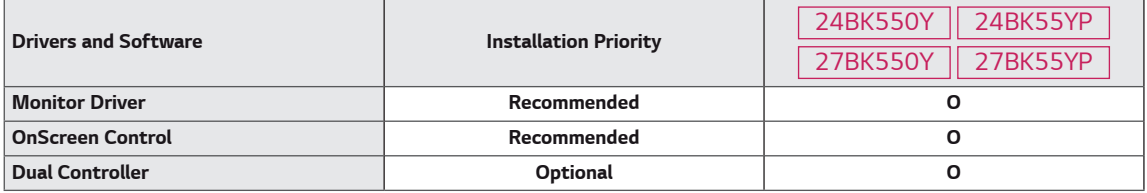

### <span id="page-5-0"></span>*Component and Button Description*

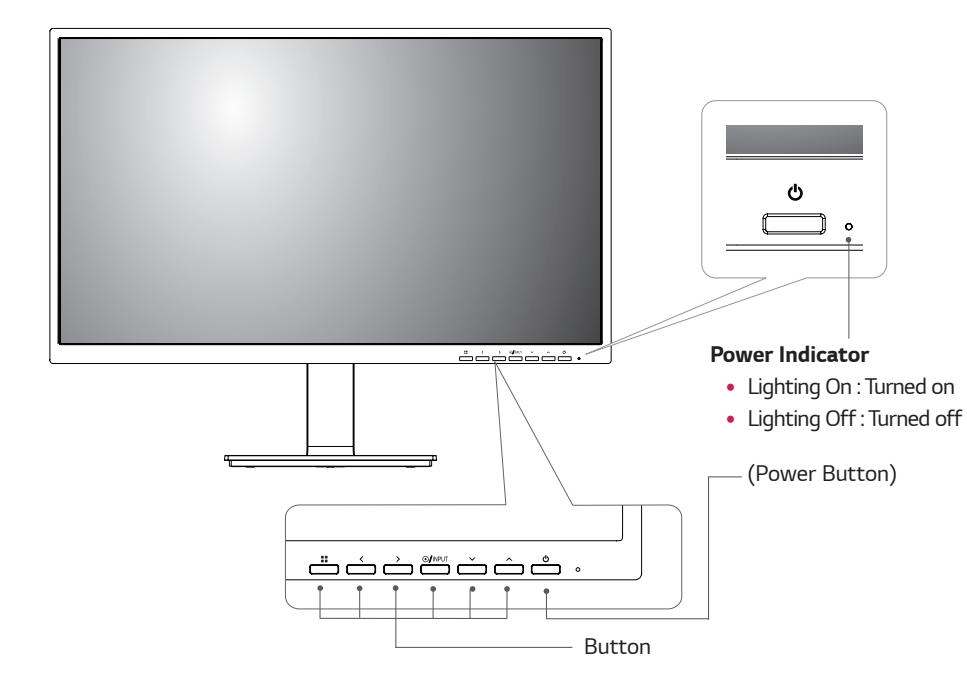

#### *Input Connector*

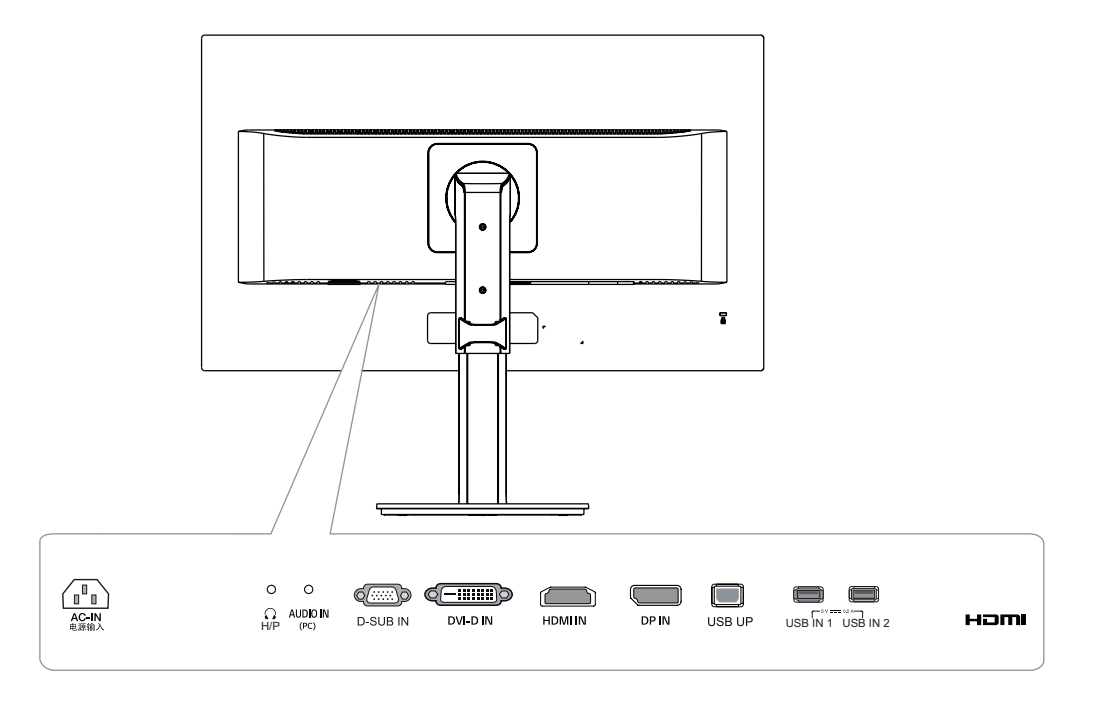

*ENG ENGLISH*

#### <span id="page-6-0"></span>*Moving and Lifting the Monitor*

*When moving or lifting the monitor, follow these instructions to prevent the monitor from being scratched or damaged and to ensure safe transportation regardless of its shape or size.*

- It is advisable to place the monitor in the original box *or packing material before attempting to move it.*
- Before moving or lifting the monitor, disconnect the *power cord and all cables.*
- Hold the top and bottom of the monitor frame firmly. *Do not hold the panel itself.*

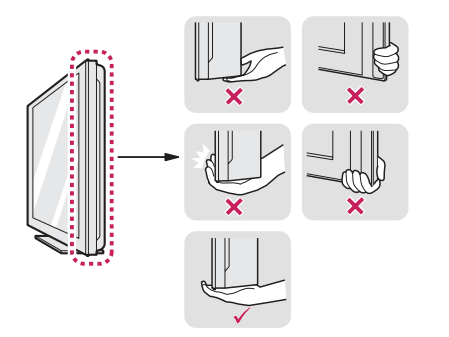

• When holding the monitor, the screen should face *away from you to prevent it being scratched.*

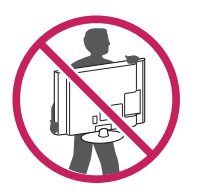

- When moving the monitor, avoid any strong shock or *vibrations to the product.*
- When moving the monitor, keep it upright, never turn *the monitor on its side or tilt it sideways.*

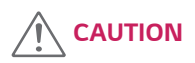

• As far as possible, avoid touching the monitor screen. *This may result in damage to the screen or some of the pixels used to create images.*

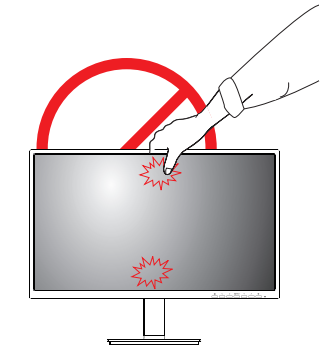

#### *Setting up the Monitor set*

*Attaching the Stand Base*

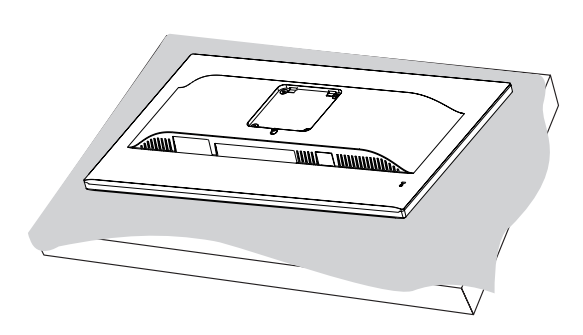

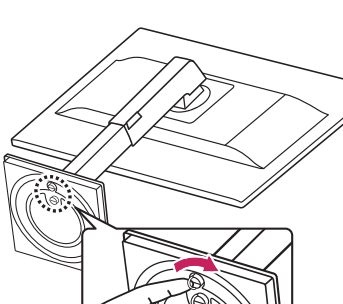

### *CAUTION*

• To protect the screen from scratches, cover the *surface with a soft cloth.*

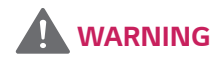

*3*

• To avoid injury to the fingers and foot when *Assembly Stand Body and Base, should hold Base when assembly stand body and base.*

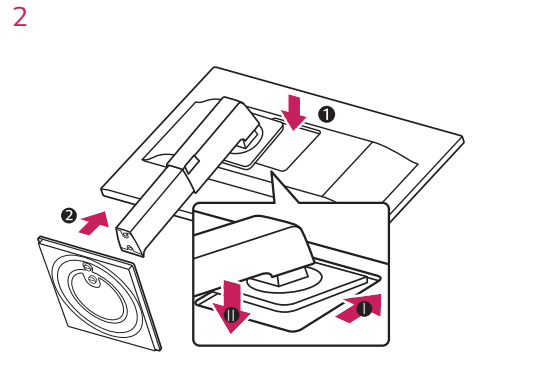

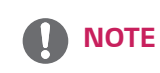

• Press the stand until the button reaches the top.

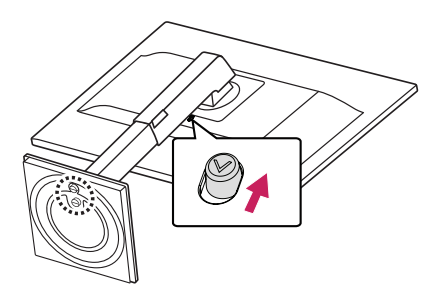

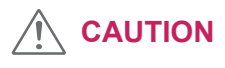

• To avoid injuring the fingers and foot, when *assembling the Stand Body and Base, you should hold the Stand Base.*

<span id="page-7-0"></span>*8*

*1*

### <span id="page-8-0"></span>**CAUTION**

- Illustrations in this document represent typical *procedures, so they may look different from the actual product.*
- Do not carry the monitor upside down by just holding *the stand base. This may cause the monitor to fall off the stand and could result in personal injury.*
- When lifting or moving the monitor, do not touch the *monitor screen. The force applied to the monitor screen may cause damage to it.*
- Do not apply foreign substances (oils, lubricants, *etc.) to the screw parts when assembling the product. (Doing so may damage the product.)*
- Applying excessive force when tightening screws *may cause damage to the monitor. Damage caused in this way will not be covered by the product warranty.*

### *NOTE*

y *You can disassemble the stand in the reverse order of the assembly.*

### *Mounting on a table*

*1 Lift and tilt the Monitor set into its upright position on a table.*

*Leave a 100 mm (minimum) space from the wall for proper ventilation.*

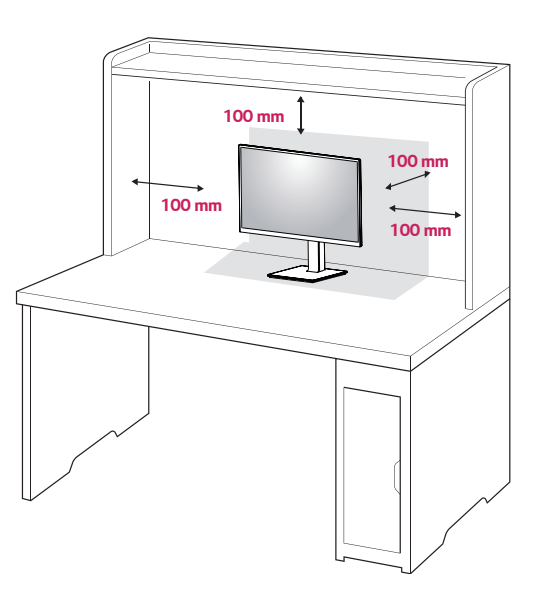

*2 Connect the Power cord to the monitor, then plug the power cord into the wall outlet.*

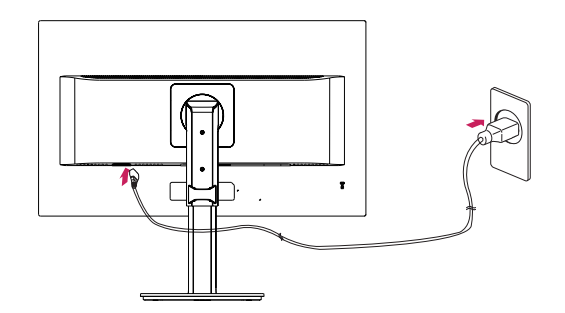

*3 Press the Power button on the front of the monitor to turn on the monitor.*

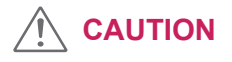

• Unplug the power cord prior to moving or *installing the monitor. There is risk of electric shock.*

# *ENG ENGLISH*

*Arrange the cables using the cable holder as shown in the illustration.*

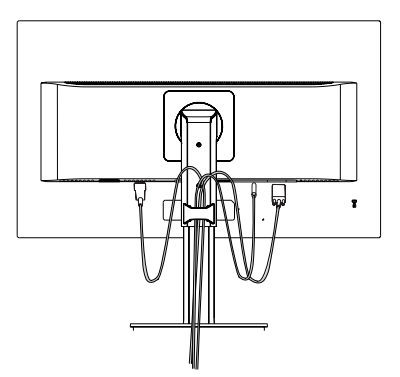

*Rotate Set(Pivot) and put connectors. It is easy to put connectors and manage cables using cable holder.*

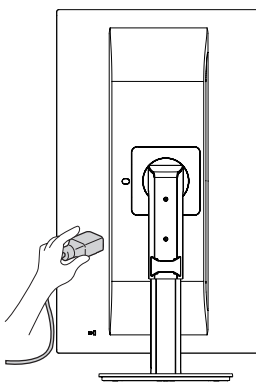

#### *Cautions When Connecting Power Cord*

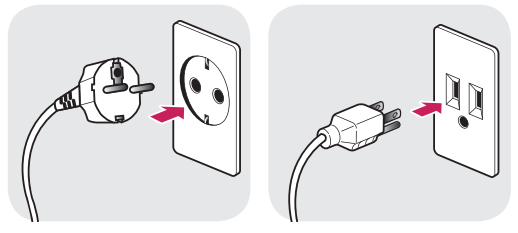

*100-240 V ~*

- Make sure to use the power cord that is provided *in the product package and connect it to a grounded power outlet.*
- If you need another power cord, please contact *your local dealer or the nearest retail store.*

### <span id="page-9-0"></span>*Using the cable holder Adjusting the Stand Height*

*1 Handle the monitor with both hands for safety.*

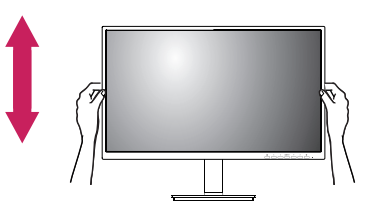

*2 The height can be adjusted up to 130.0 mm.*

*130.0 mm*

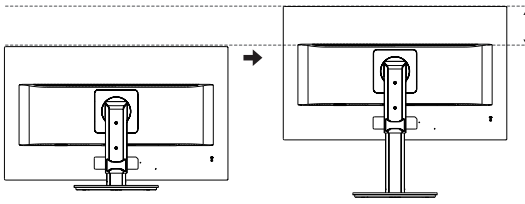

### *WARNING*

- 
- Do not put your fingers or *hand between the screen and the base (chassis) when adjusting the screen's height.*

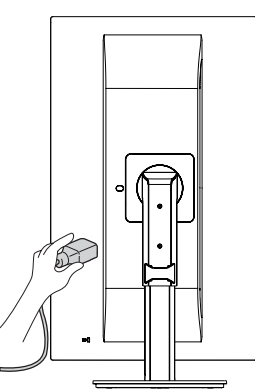

*ENG ENGLISH*

### <span id="page-10-0"></span>*Adjusting the angle*

- *1 Place the monitor in an upright position, mounted on the stand base.*
- *2 Adjust the angle of the screen. The angle of the screen can be adjusted forwards or backwards for a comfortable viewing experience.*

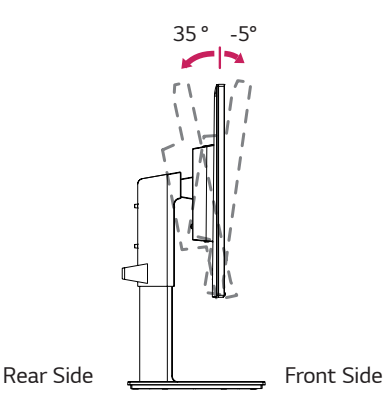

### *WARNING*

• To avoid injury to the fingers when adjusting *the screen, do not hold the lower part of the monitor's frame as illustrated below.*

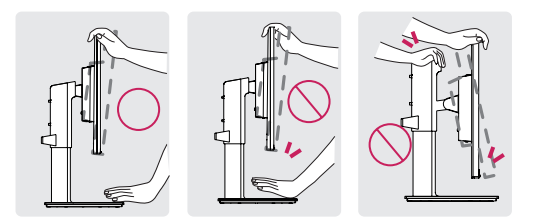

y *Be careful not to touch or press the screen area when adjusting the angle of the monitor.*

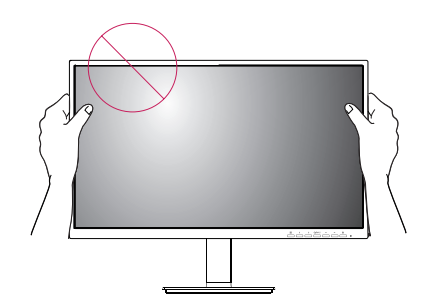

#### *Swivel stand*

- Image shown may differ from your Monitor set.
- 1 *Swivel 355 degrees and adjust the angle of the Monitor set to suit your view.*

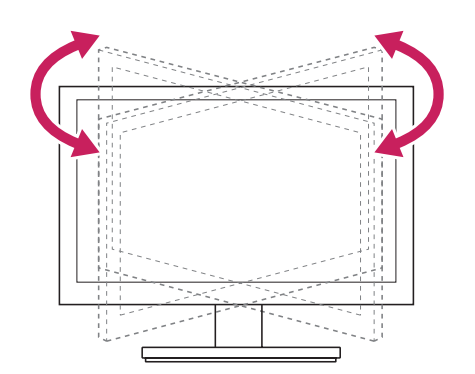

#### <span id="page-11-0"></span>*Pivot Feature*

*The pivot feature allows the monitor to rotate 90° clockwise and -90° counter clockwise.*

1 *Raise the monitor to the maximum height.*

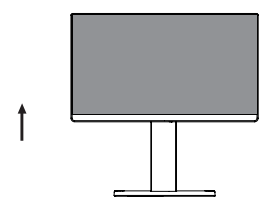

2 *Adjust the angle of the monitor in the direction of the arrow as shown in the figure.*

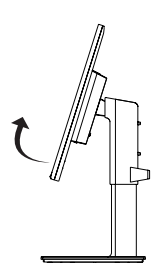

3 *Rotate the monitor 90° clockwise and -90° counter clockwise as shown in the figure.*

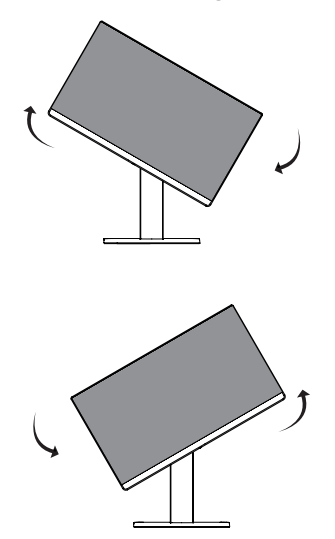

4 *Complete the installation by rotating the monitor 90° clockwise and -90° counter clockwise as shown below.*

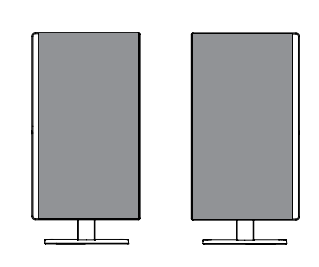

### *NOTE*

- Auto Pivot feature of the display is not supported.
- The screen can be rotated easily using the screen*pivot shortcut key provided with your Windows operating system. Note that some Windows versions and some graphics card drivers may use different settings for the screen pivot key or may not support the pivot key at all.*
- y *Windows screen pivot shortcut keys*
	- *0°: Ctrl + Alt + Up arrow key (*↑*)*
	- *90°: Ctrl + Alt + Left arrow key (*←*)*
	- *180°: Ctrl + Alt + Down arrow key (*↓*)*
	- *270°: Ctrl + Alt + Right arrow key (*→*)*

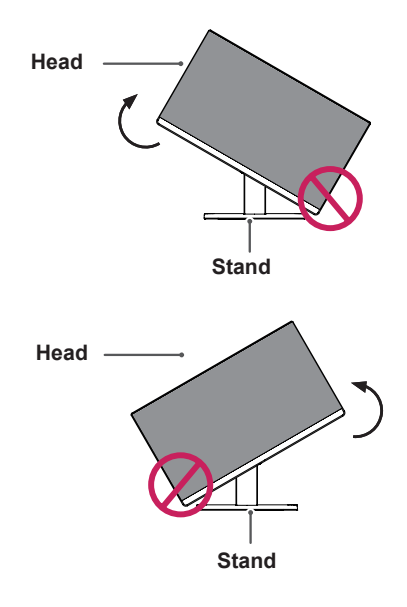

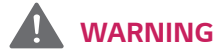

 $\bullet$  To avoid scratching the stand base, make sure *that when rotating the monitor using the pivot feature, the stand does not make contact with the monitor.*

#### *WARNING*11

- Take care when rotating the monitor if the cable *is connected.*
- To avoid injury when rotating the display, do not *place your fingers between the display and the stand base.*

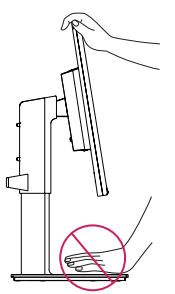

### *NOTE*

• The left or right side of the monitor head can be *slightly rotated up or down (up to 3°). Adjust the horizontal level of the monitor head.*

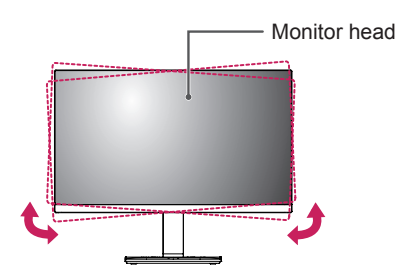

*13*

*The Kensington security system connector is located at the back of the Monitor set. For more information of installation and using, refer to the manual supplied with the Kensington security system or visit http://www.kensington.com.*

*Connect the Kensington security system cable between the Monitor set and a table.*

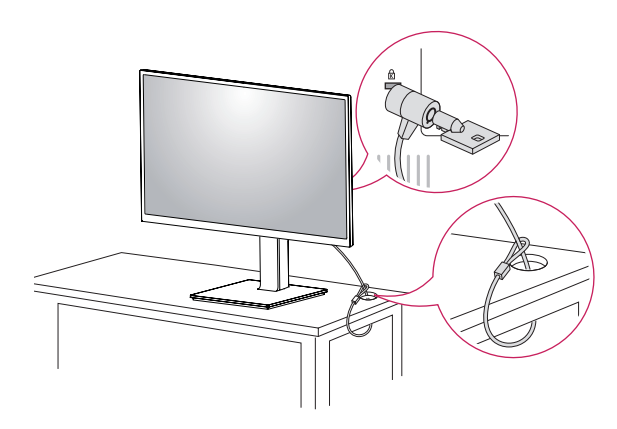

### *NOTE*

• Use of the Kensington lock is optional. The *accessories can be purchased at your local electronics store.*

#### <span id="page-13-0"></span>*Using the Kensington security system Detaching the Stand Body*

- *1 Place the monitor's screen face down. To protect the screen from scratches, cover the surface with a soft cloth.*
- *2 Remove the stand from the monitor by pressing the button on the bottom center of the back of the monitor.*

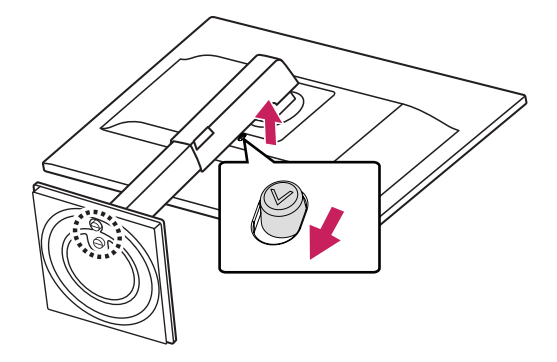

#### *Installing the wall mount plate*

*This monitor supports the specification of the standard wall mount plate or compatible device.* 

- *1 Place the screen face down. To protect the screen from scratches, cover the surface with a soft cloth.*
- *2 Detaching the Stand Body.*
- *3 Place the wall mount plate onto the monitor and align it with the screw holes.*
- *4 Tighten the four screws to fix the plate to the monitor using a screwdriver.*

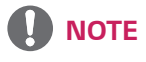

- The wall mount plate is sold separately.
- For more information on installation, refer to the *wall mount plate's installation guide.*
- $\cdot$  Be careful not to use excessive force when *mounting the wall mount plate, as this can damage the monitor's screen.*

#### <span id="page-14-0"></span>*Installing to a wall*

*Install the monitor at least 100 mm away from the wall and leave about 100 mm of space at each side of the monitor to ensure sufficient ventilation. Detailed installation instructions can be obtained from your local retail store. Please refer to the manual to install and set up a tilting wall mounting bracket.*

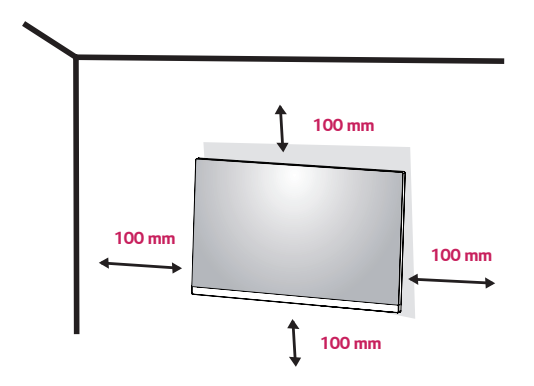

*To install the monitor to a wall, attach a wall mounting bracket (optional) to the back of the monitor.*

*Make sure that the wall mounting bracket is securely fixed to the monitor and to the wall.*

- *1 If you use screw longer than standard, the monitor might be damaged internally.*
- *2 If you use improper screw, the product might be damaged and drop from mounted position.*

 *In this case, LG Electronics is not responsible for it.* 

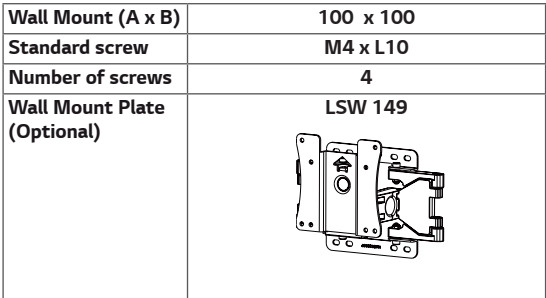

y *Wall Mount (A x B)*

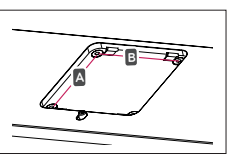

### *CAUTION*

- Unplug the power cord before moving or installing *the monitor to avoid electric shocks.*
- Installing the monitor on the ceiling or on a slanted *wall may result in the monitor falling off, which could lead to injury. Please use the genuine LG wall mounting bracket. For more information, contact your local retail store or a qualified installer.*
- Applying excessive force when fastening screws may *cause damage to the monitor. Damage caused in this way will not be covered by the product warranty.*
- Use the wall mounting bracket and screws that *conform to the VESA standard. Damage caused by the use or misuse of inappropriate components will not be covered by the product warranty.*
- Screw length from outer surface of back cover should *be under 8mm.*

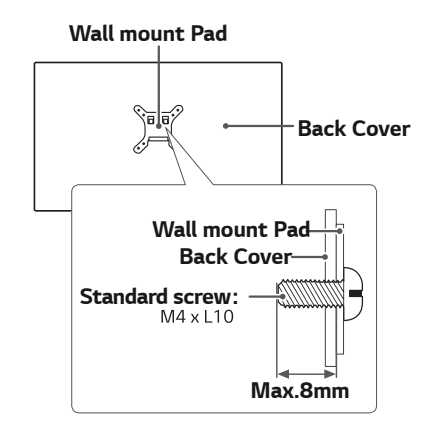

### *NOTE*

- Use the screws specified by the VESA standard.
- The wall mount kit includes the installation guide and *all necessary parts.*
- The wall mounting bracket is optional. The accessories *can be purchased at your local retail store.*
- The length of the screw may differ for each wall *mounting bracket. Ensure the correct length screw is used.*
- For more information, please refer to the user manual *for the wall mounting bracket.*

### <span id="page-15-0"></span>*USING THE MONITOR SET*

### *Connecting to a PC*

• Your Monitor set supports Plug & Play\*. *\*Plug & Play: A PC recognizes a connected device that users connect to a PC and turn on, without device configuration or user intervention.*

#### *D-SUB connection*

*Transmits analog video from your PC to the Monitor set. Connect the PC and the Monitor set with the supplied D-sub 15 pin signal cable as shown in the following illustrations.*

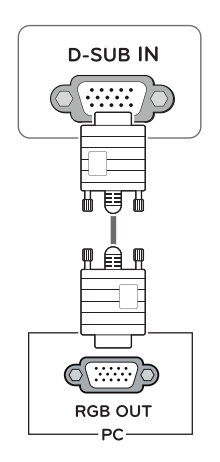

### *DVI-D connection*

*Transmits a digital video signal from your PC to the Monitor set. Connect the PC and the Monitor set with a DVI cable as shown in the following illustrations.*

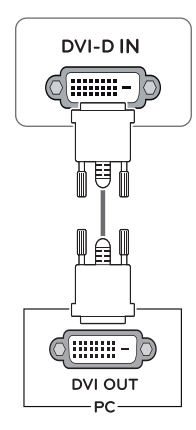

### *NOTE*

• When using a D-Sub signal input cable connector *for Macintosh*

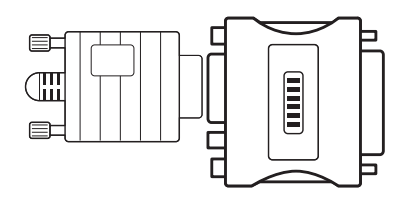

#### • Mac adapter

*For Apple Macintosh use, a separate plug adapter is needed to change the 15 pin high density (3 row) D-SUB VGA connector on the supplied cable to a 15 pin 2 row connector.*

*ENG ENGLISH*

#### *HDMI connection*

*Transmits the digital video and audio signals from your PC to the Monitor set. Connect the PC and the Monitor set with the HDMI cable as shown in the following illustrations.*

#### *DisplayPort connection*

*Transmits the digital video and audio signals from your PC to the monitor. Connect your PC to the monitor using the DisplayPort cable as illustrated below.*

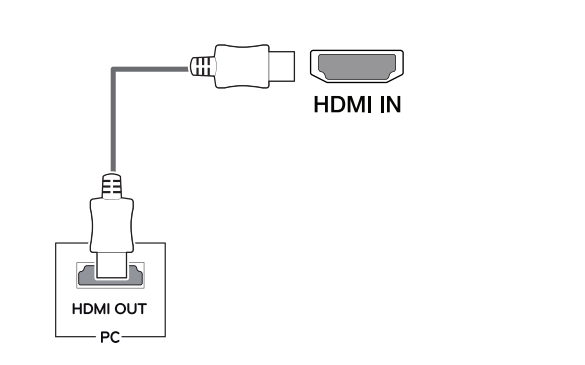

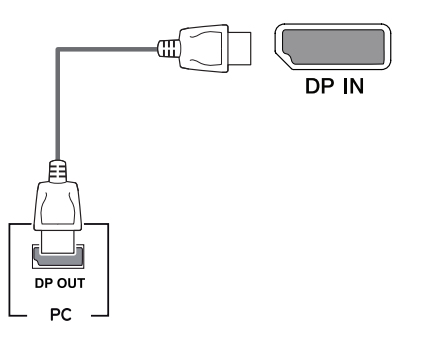

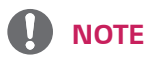

- If you use HDMI PC, it can cause compatibility problem.
- Use a certified cable with the HDMI logo attached. If *you do not use a certified HDMI cable, the screen may not display or a connection error may occur.*
- y *Recommended HDMI cable types* 
	- *High-Speed HDMI®/TM Cable*
	- *High-Speed HDMI®/TM Cable with Ethernet*

### *NOTE*

- There may be no video or audio output depending *on the DP version of the PC.*
- If you use generic cables not certified by LG, the *screen may not display or there may be image noises.*

#### <span id="page-17-0"></span>*Connecting to AV Devices*

#### *HDMI connection*

*Transmits the digital video and audio signals from your AV devices to the monitor. Connect your AV device to the monitor with the HDMI cable as illustrated below.*

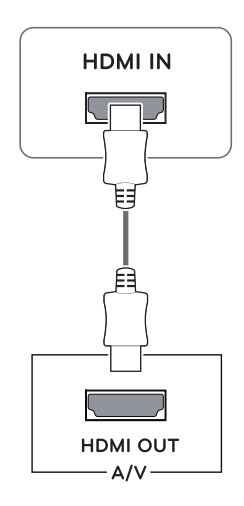

### *Connecting Peripherals*

#### *USB Cable connection - PC*

The USB port on the product functions as a USB hub.

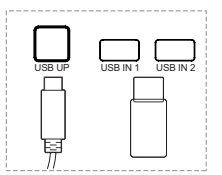

*One USB Upstream port Connect this port to the downstream port of a computer, laptop or USB monitor (Your computer or USB monitor must support USB and have USB ports).*

*Two USB Downstream ports Connect these ports to a mouse, USB keyboard, memory stick with current spec under 100mA.*

### *NOTE*

• The monitor's USB terminal supports USB 2.0 and *high speed cables.*

### *NOTE*

- Use a certified cable with the HDMI logo attached. *If you do not use a certified HDMI cable, the screen may not display or a connection error may occur.*
- y *Recommended HDMI cable types*
- *High-Speed HDMI® / TM Cable*
- *High-Speed HDMI® / TM Cable with Ethernet*
	- When connect to external device, it can be sound *volume difference. (For example : DVD player).*
	- y *Suggest connect HDMI to PC play media.*

#### *Connecting Headphones*

*Connect peripherals to the monitor via the headphones port. Connect as illustrated.*

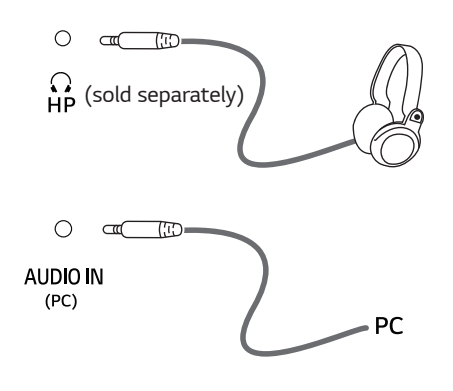

### *NOTE*

- Peripheral devices are sold separately.
- y *If you use angled headphones, it may cause a problem with connecting another external device to the monitor. Therefore, it is recommended to use straight headphones.*

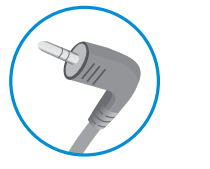

*Angle Type Straight Type*

• Depending on the audio settings of the PC and *external device, headphones and speaker functions may be limited.*

#### <span id="page-19-0"></span>*Activating the Main Menu*

- 1 Press the Menu (**11**) button.
- 2 Use the <, >, v, A buttons to adjust the options.
- 3 Press the Menu ( $\blacksquare$ ) button to exit the OSD menu.

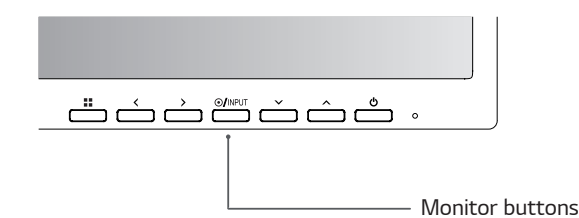

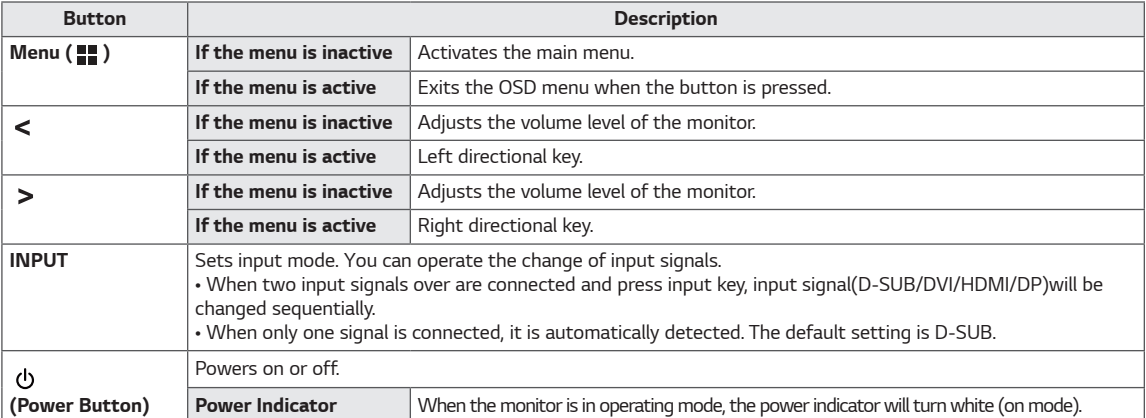

#### *Customizing settings*

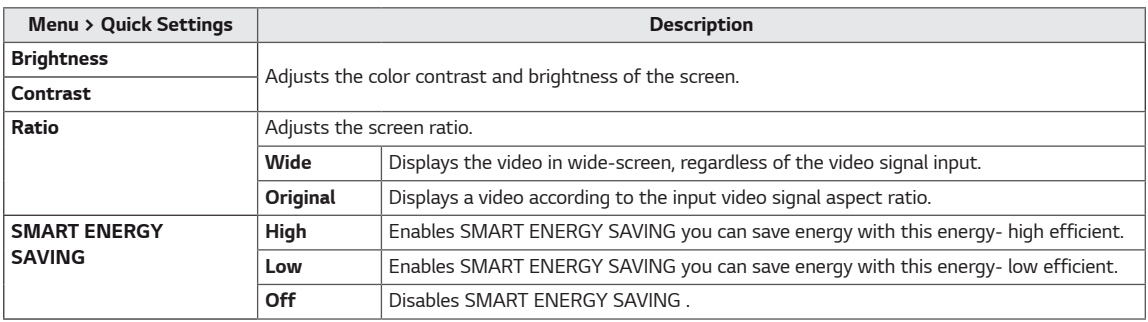

*\* SMART ENERGY SAVING : Conserve energy by using luminance compensation algorithm.* 

### *NOTE*

- The ratio is disabled in the interlaced signal.
- y *Saving Data depends on the Panel. So,those values should be different from each panel and panel vendor.If you select the option of SMART ENERGY SAVING is High or Low, monitor luminance become lower or higher depend on source.*

### *Customizing settings*

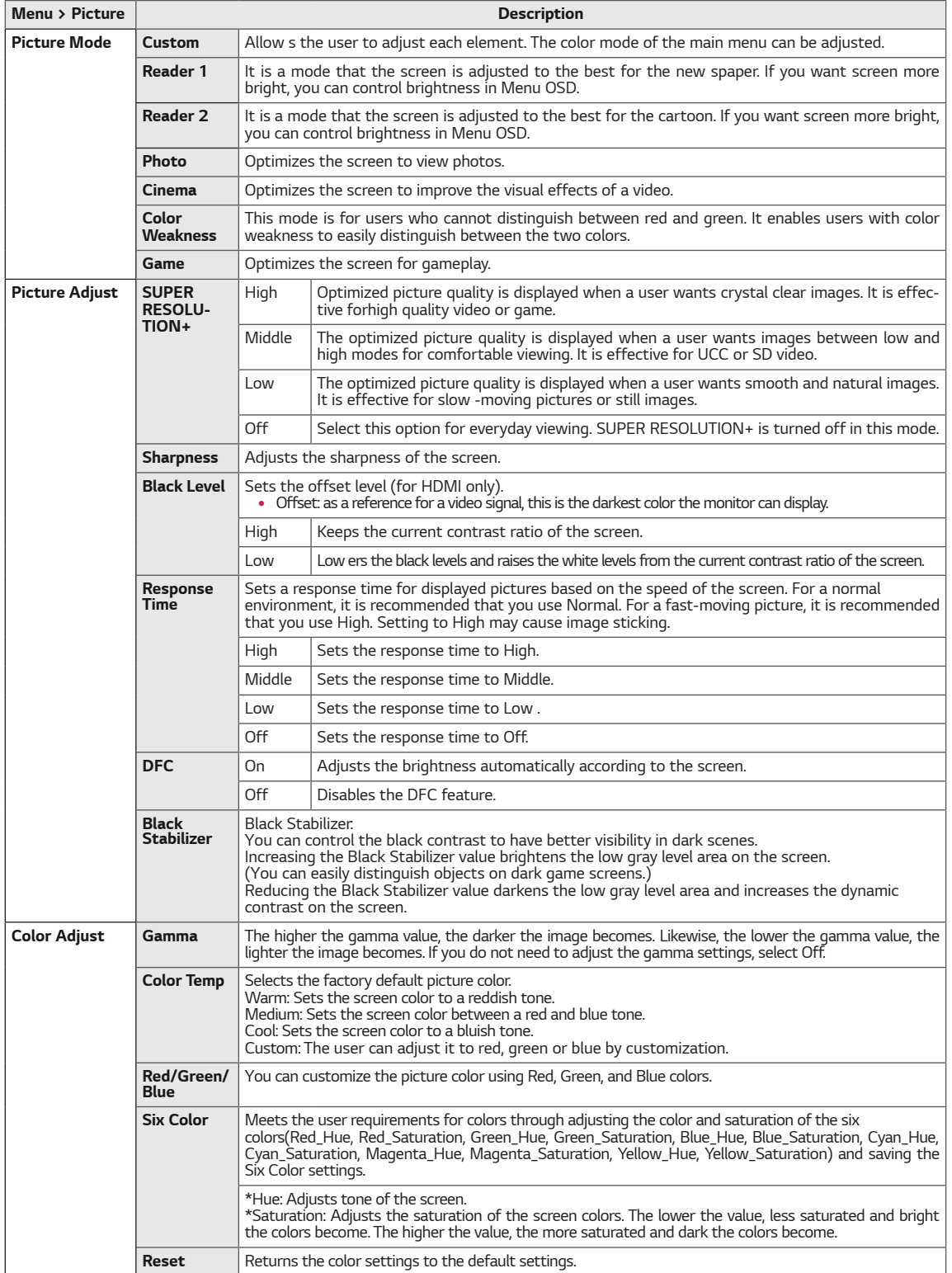

*ENG ENGLISH*

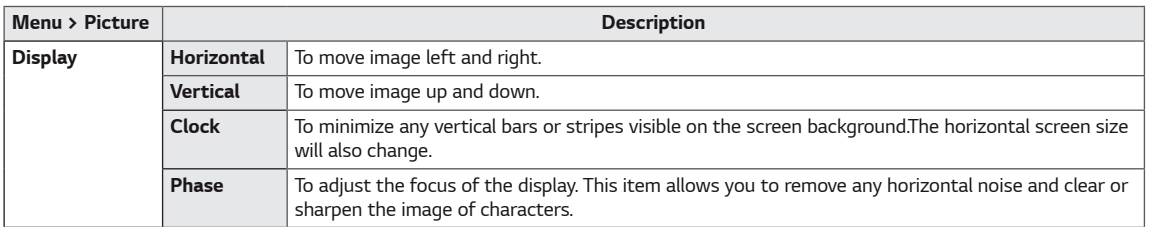

#### $\blacksquare$ *NOTE*

- y *This is subsidiary for color weakness user. Therefore if you feel uncomfortable with the screen, please turn off this function.*
- y *This function can't distinguish some colors in some images.*

### *Customizing settings*

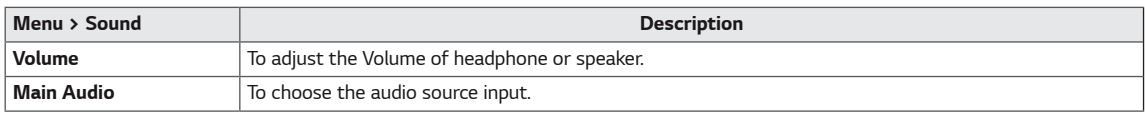

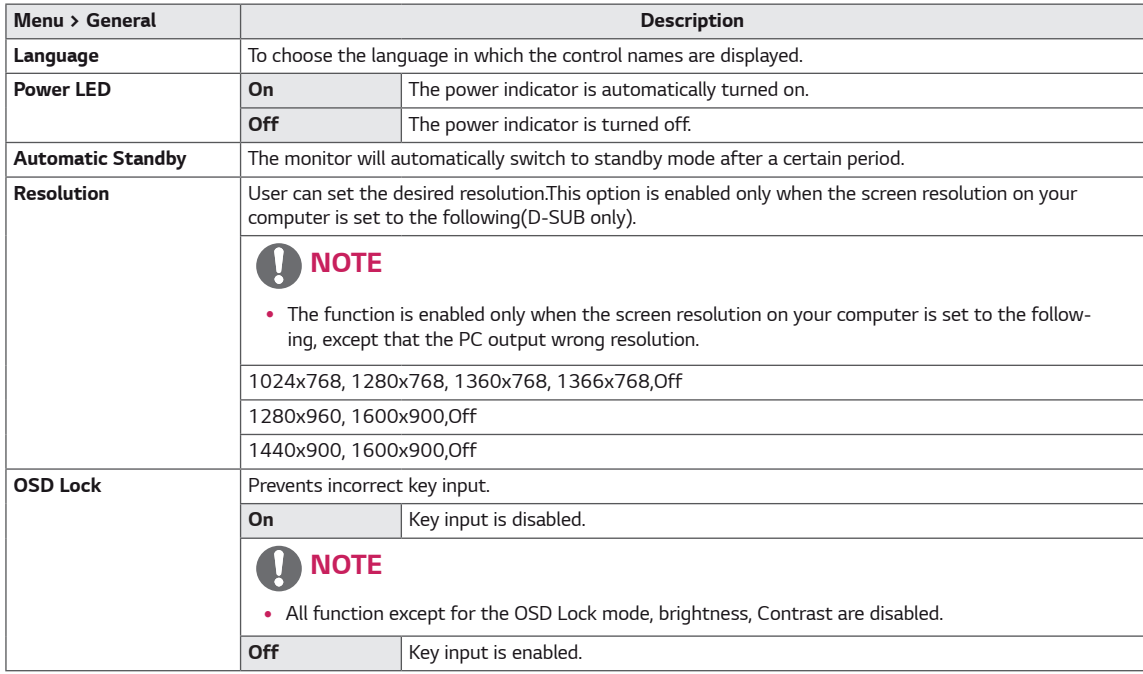

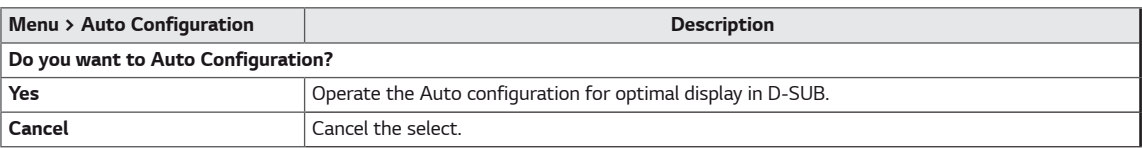

### **A** NOTE

y *This function will be enable only in analog input.*

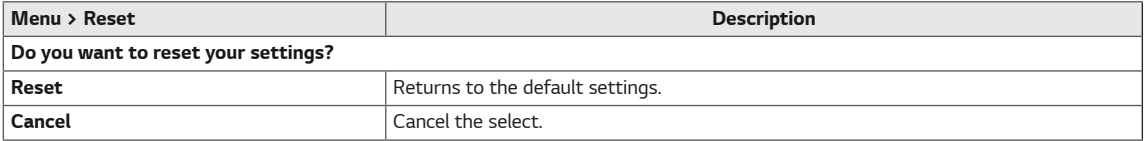

### <span id="page-23-0"></span>*TROUBLESHOOTING*

#### *Check the following before calling for service.*

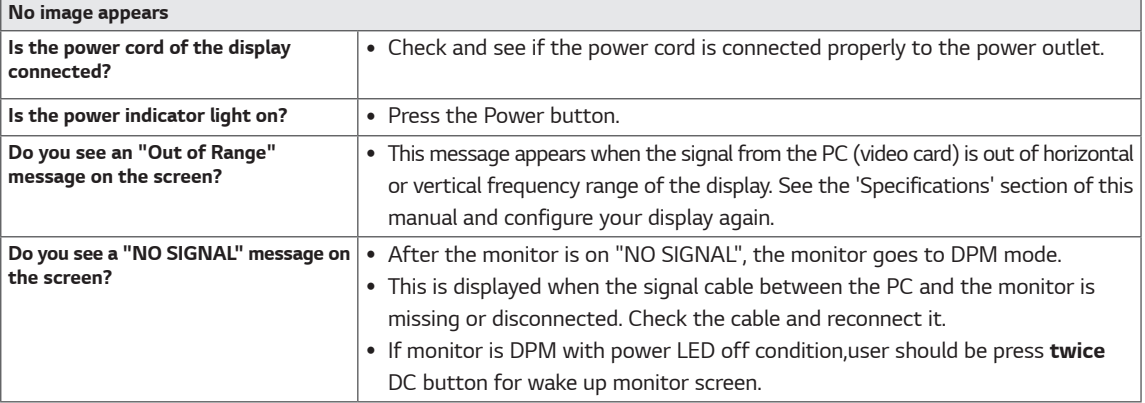

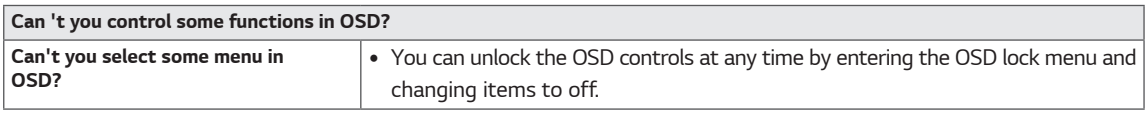

### *CAUTION*

- y *Check Control Panel* **►** *Display* **►** *Settings and see if the frequency or the resolution were changed. If yes, readjust the video card to the recommend resolution.*
- y *If the recommended resolution (optimal resolution) is not selected, letters may be blurred and the screen may be dimmed, truncated or biased. Make sure to select the recommend resolution.*
- The setting method can differ by computer and O/S (Operation System), and resolution mentioned above may not be *supported by the video card performance. In this case, please ask to the computer or the video card manufacturer.*

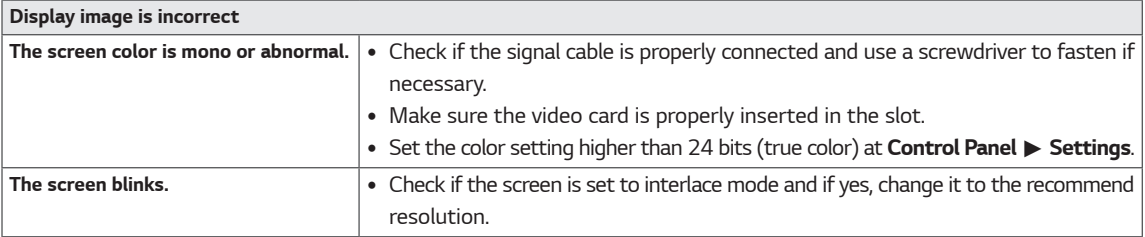

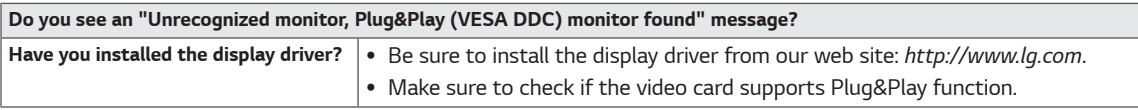

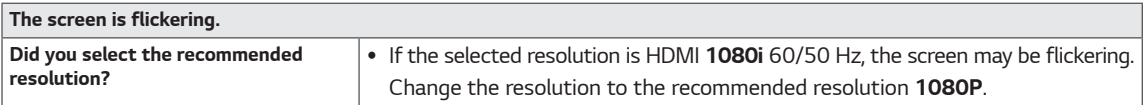

## <span id="page-24-0"></span>*SPECIFICATIONS*

*24BK550Y 24BK55YP*

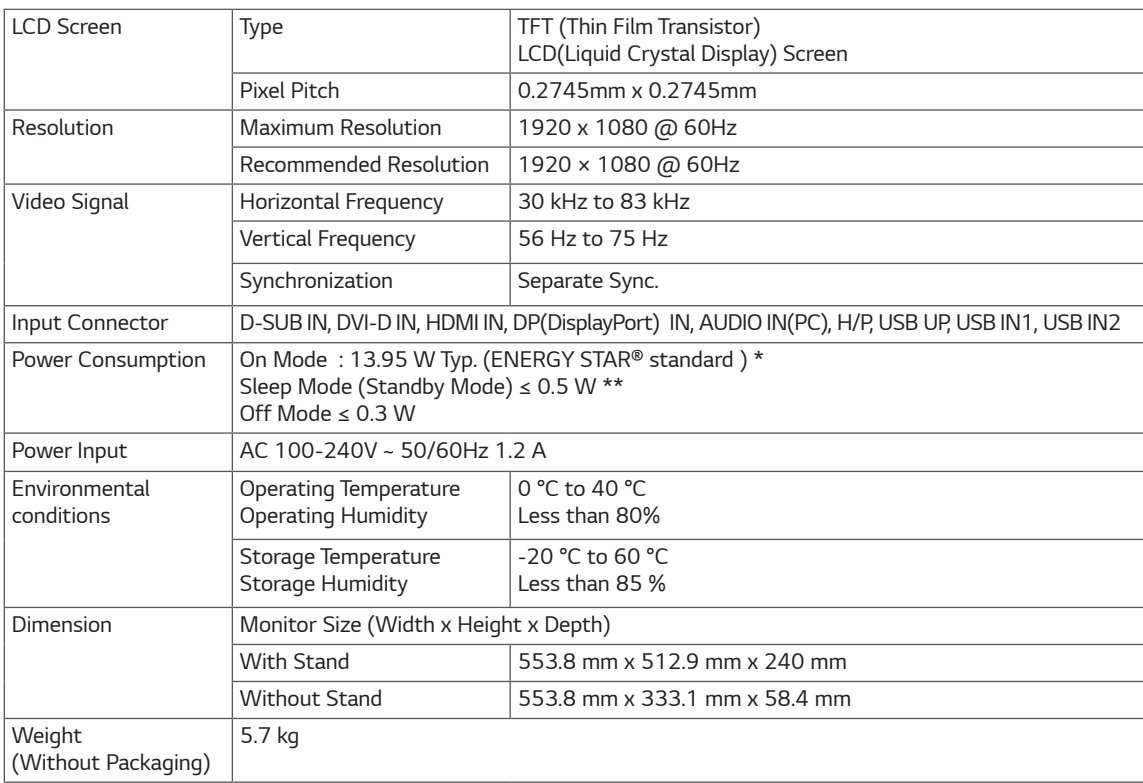

*Product specifications shown above may be changed without prior notice due to upgrade of product functions.*

*The symbol means alternating current, and the symbol means direct current.*

*\* The power consumption level can be different by operating condition and monitor setting.*

*\* The On mode power consumption is measured with ENERGY STAR® test standard.*

*\*\* The monitor goes to the Sleep Mode in a couple of minutes(Max 5 minutes).*

### *SPECIFICATIONS*

*27BK550Y 27BK55YP*

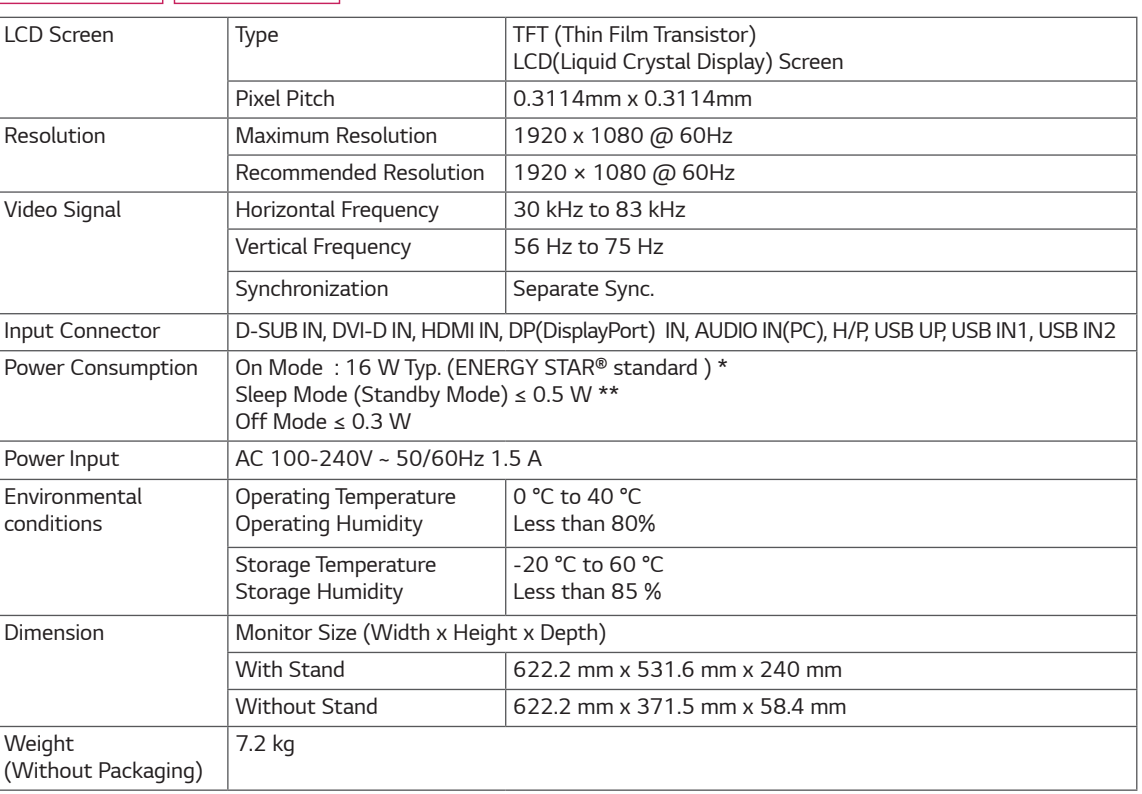

*Product specifications shown above may be changed without prior notice due to upgrade of product functions.*

The ~ symbol means alternating current, and the  $\frac{1}{1}$  symbol means direct current.

*\* The power consumption level can be different by operating condition and monitor setting.*

*\* The On mode power consumption is measured with ENERGY STAR® test standard.*

*\*\* The monitor goes to the Sleep Mode in a couple of minutes(Max 5 minutes).*

### <span id="page-26-0"></span>*D-SUB / DVI-D / HDMI / DP PC Timing*

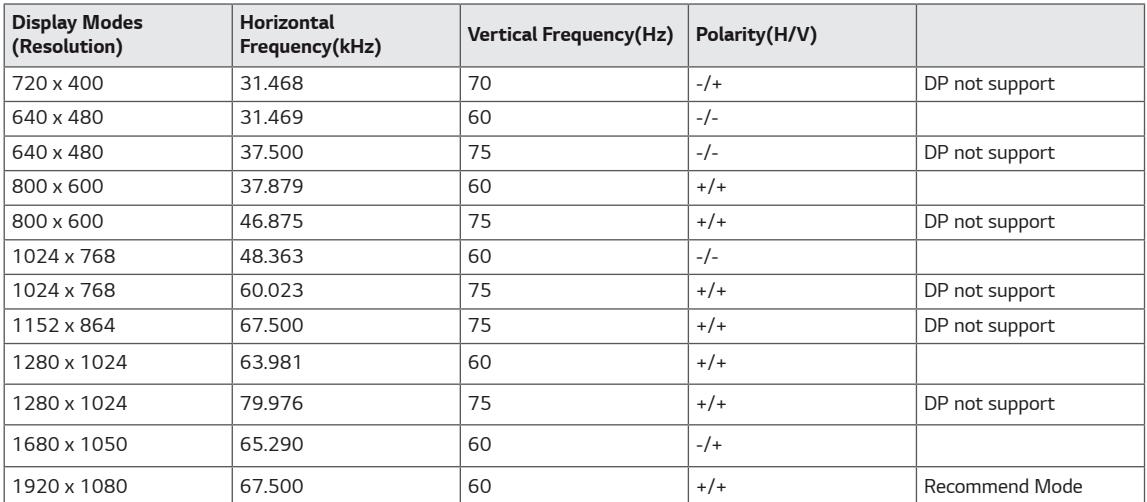

### *HDMI AV Timing*

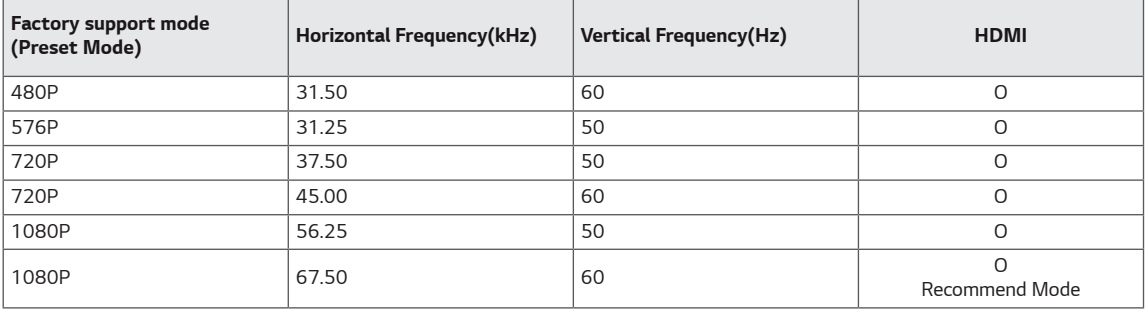

### *Indicator*

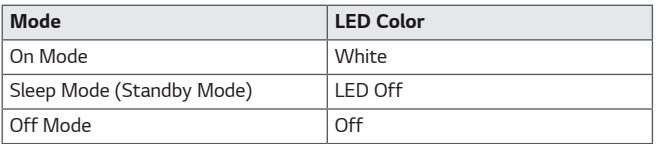

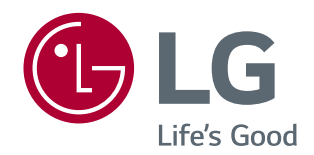

*Make sure to read the Safety Precautions before using the product.*

*The model and serial number of the product are located on the back and on one side of the product.*

*Record them below in case you ever need service.*

*MODEL*

*SERIAL*

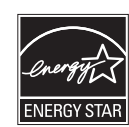

*This Product qualifies for ENERGY STAR® Changing the factory default configuration and settings or enabling certain optional features and functionalities may increase energy consumption beyond the limits required for ENERGY STAR® certification. Refer to ENERGYSTAR.gov for more information on the ENERGY STAR® program.*